# 顶码激光王系列 X8 一维激光 扫 描 器 用 户 手 册

# 版本记录

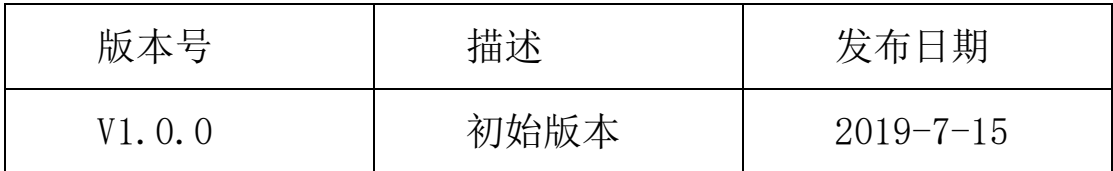

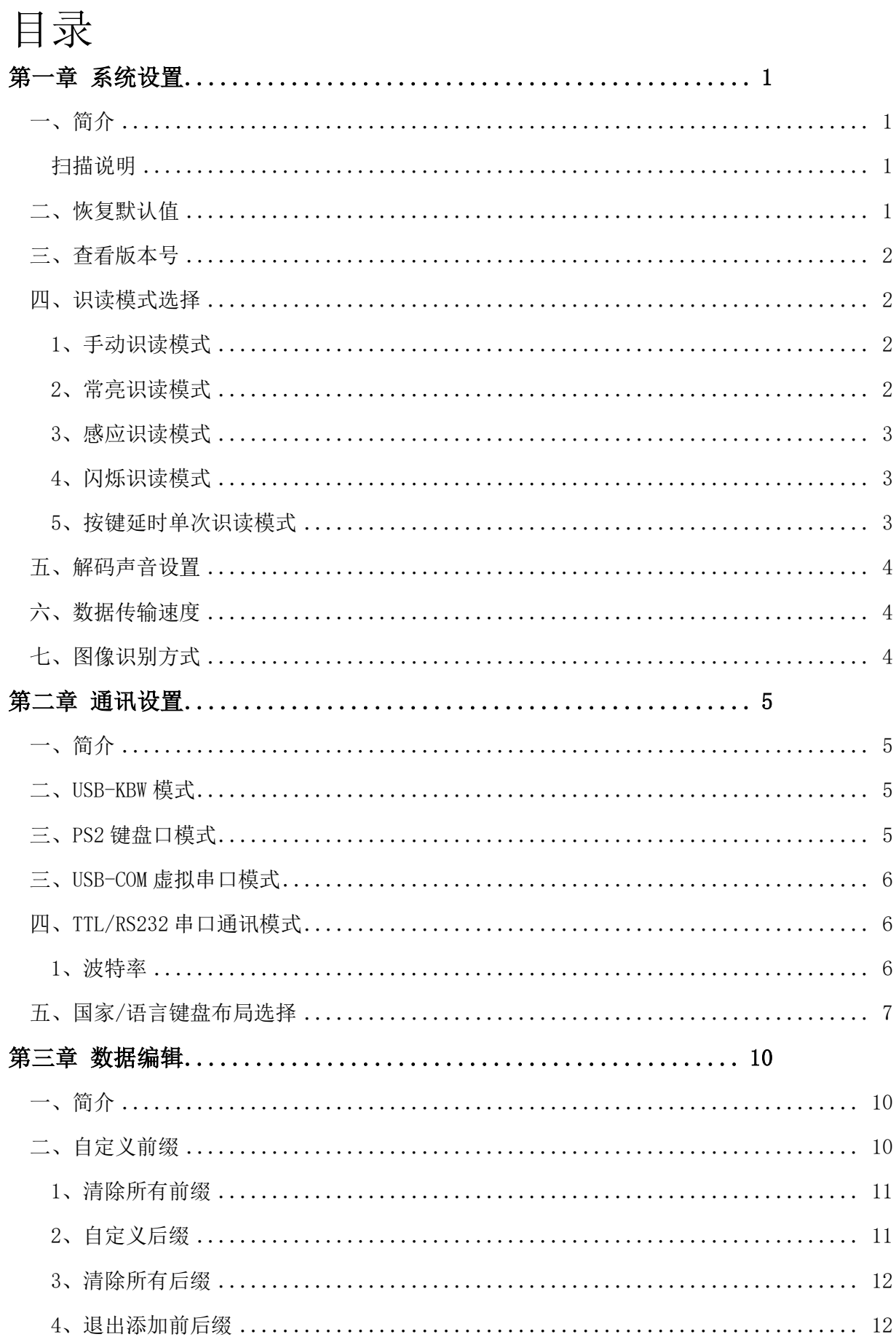

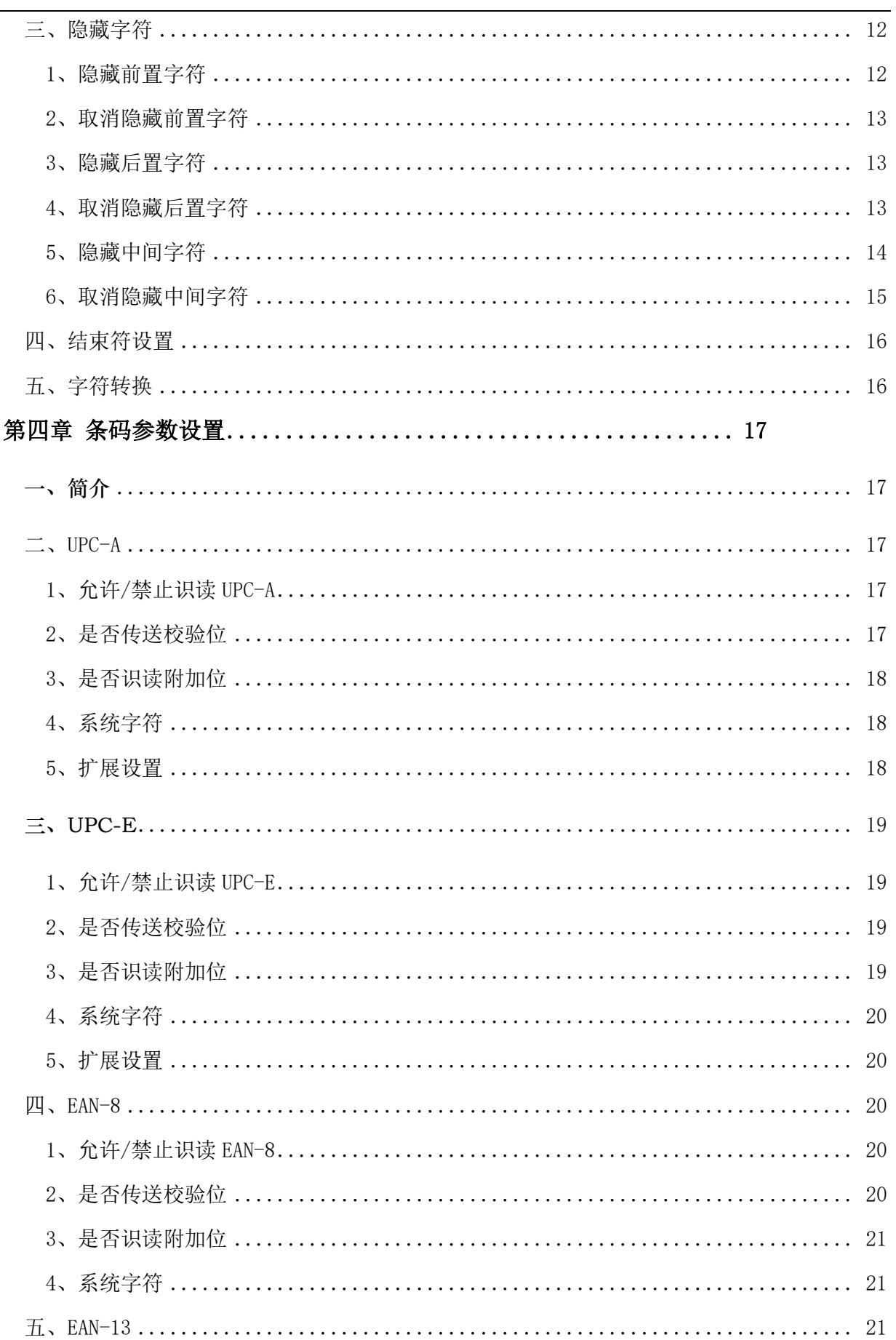

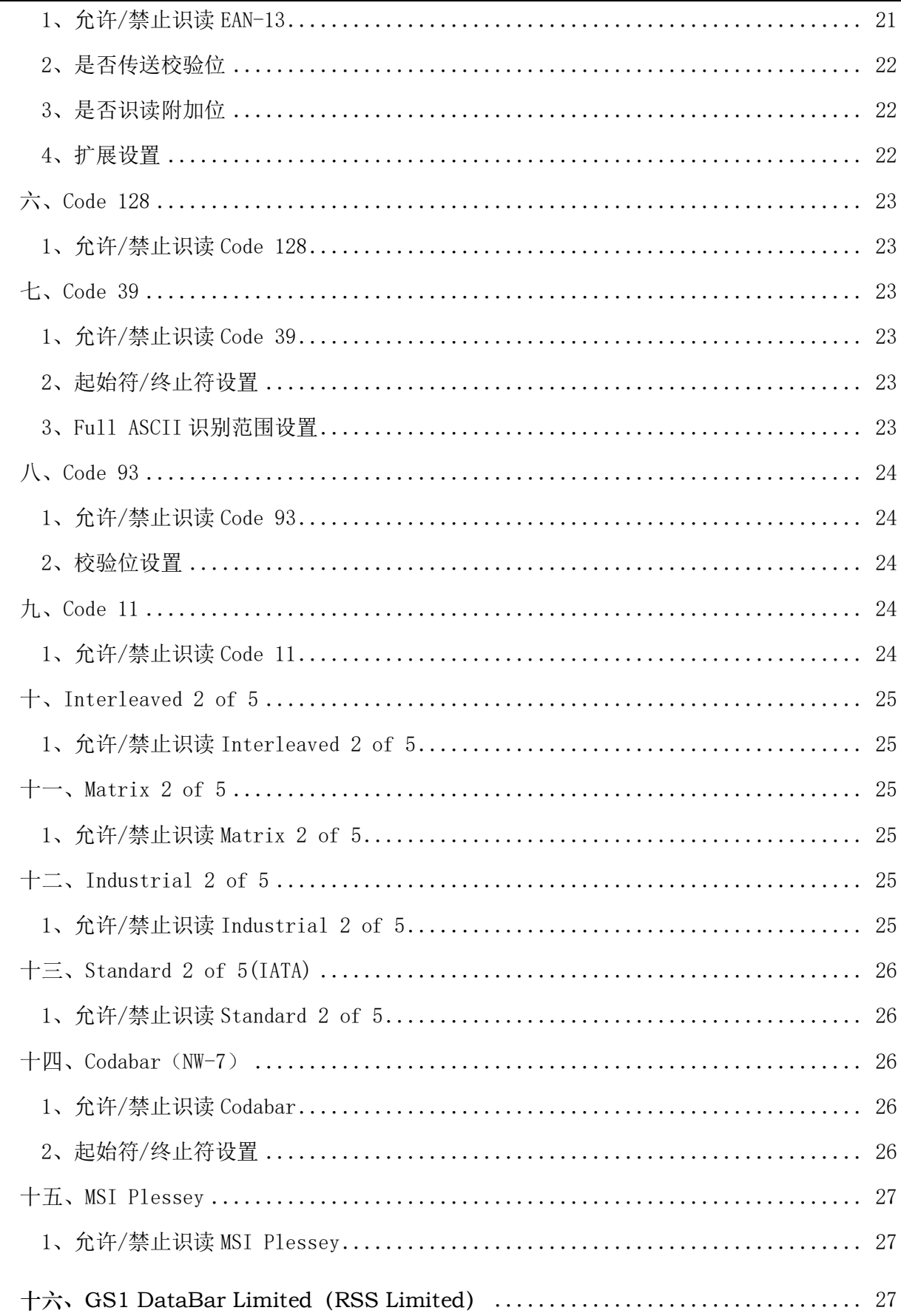

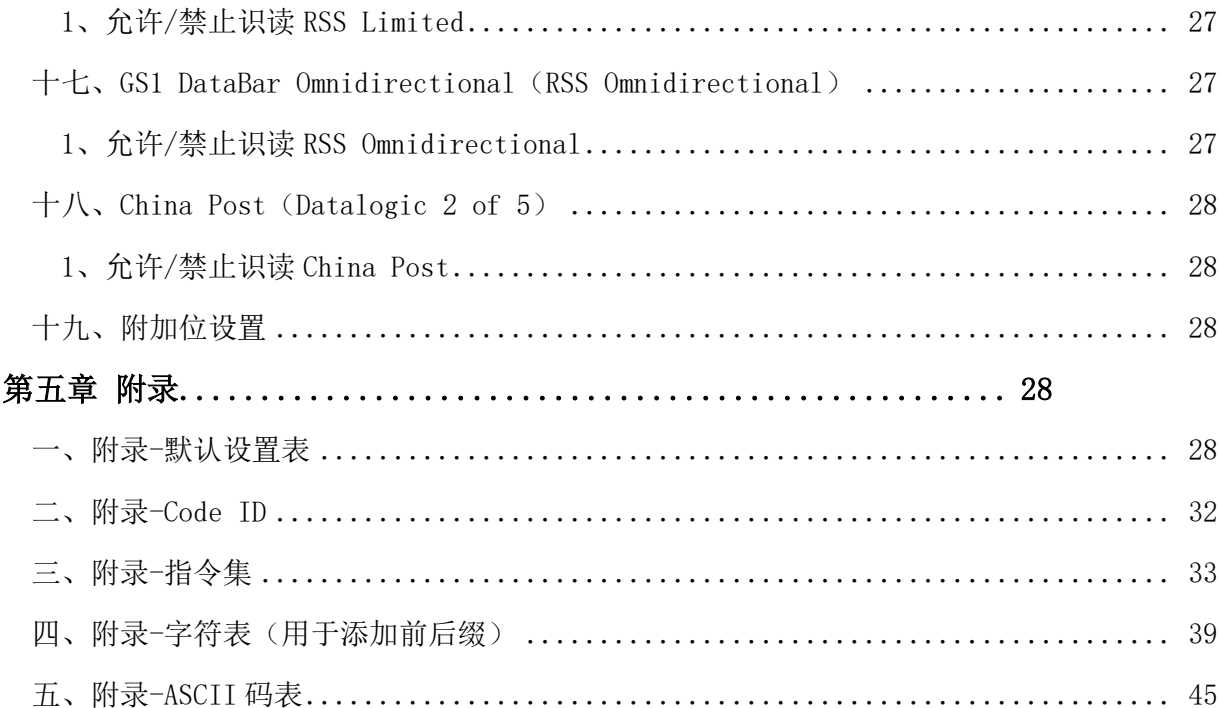

# 第一章 系统设置

# <span id="page-6-1"></span><span id="page-6-0"></span>一、简介

用户可通过扫描一个或多个设置条码对扫描器进行功能设置。

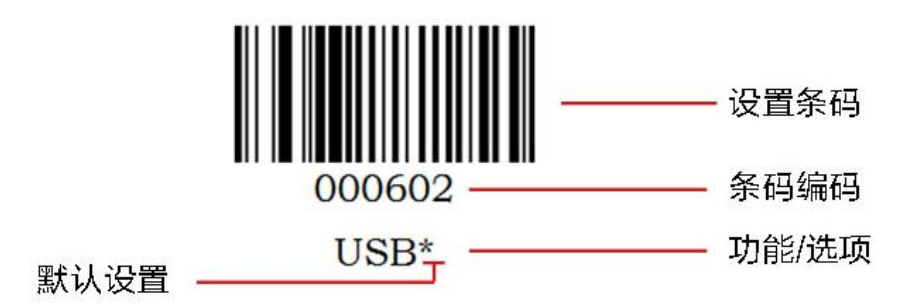

#### <span id="page-6-2"></span>扫描说明

在手动读码模式下,扫描条码操作步骤如下

1. 按住条码器的触发键不放,出现红色激光瞄准线。

2. 将红色激光线对准条码中心,移动扫描器并调整它与条码之间的距离,来找到最佳识读距离。

3. 听到成功提示音响起,同时红色激光线熄灭,则读码成功,扫描器将解码后的数据传输至主机。

注意: 在识读过程中,对同一批次的条码, 您会找到扫描器与条码的距离在某一范围内, 读码成功率会 很高,此距离即为最佳识读距离。

## <span id="page-6-3"></span>二、恢复默认值

所有扫描器都有一个出厂的默认设置,读取"恢复默认设置"条码,将使扫描器的所有属性设置恢 复成出厂状态。

在以下情况下您最有可能使用到此条码:

1、扫描器设置出错,如无法识别条码。

2、您忘记了之前对条码器做过何种设置,而又不想使用之前的设置。

3、设置了扫描器使用某些不常使用的功能,并使用完成后。

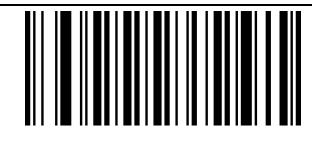

000B0

恢复默认设置

# <span id="page-7-0"></span>三、查看版本号

使用扫描器扫描下查看版本号条码,可以查看当前扫描器版本号信息。

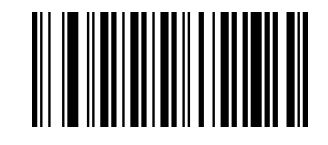

000A0

查看版本号

# <span id="page-7-1"></span>四、识读模式选择

#### <span id="page-7-2"></span>1、手动识读模式

用户可根据需求,设置扫描器的识读模式。默认状态为手动识读模式,在该模式下,扫描器在按下 触发按键后开始读码,读码成功或松开触发按键后停止读码。

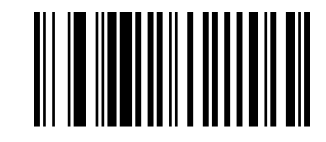

013300

手动识读模式\*

#### <span id="page-7-3"></span>2、常亮识读模式

设置完毕,激光线处于长亮状态,有条码经过时,扫描器自动读取条码。相同条码不可重复读取, 除非移开重新读取。

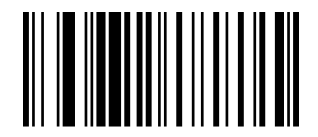

013304

常亮识读模式

#### <span id="page-8-0"></span>3、感应识读模式

设置完毕,无需触发,扫描器即开始侦测窗口前环境的变化。读码完成后停止并处于监测状态等待 下一次环境的改变。此模式下单击触发键也可以启动读码。

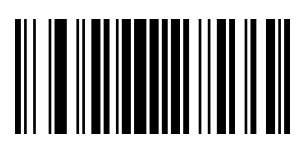

<sup>02311</sup>

开启感应识读模式

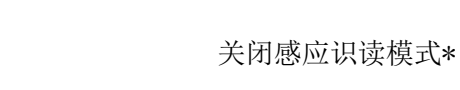

02310

注:使用该模式时,需要由手动识读模式状态下切换。

#### <span id="page-8-1"></span>4、闪烁识读模式

设置完毕,需要手动触发开启扫描,扫描器激光线处于闪烁状态,扫描器开始侦测窗口前环境的变 化。读码完成后红光灯常亮 3 秒,3 秒后未读取条码自动进入闪烁状态。

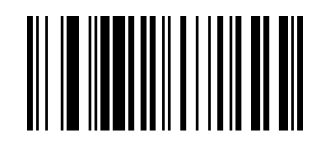

013306

闪烁识读模式

#### <span id="page-8-2"></span>5、按键延时单次识读模式

设置完毕,按下触发按钮,扫描器激光点亮 3 秒,超时 3 秒未读码灯熄灭,或读码完成后灯灭,灯 熄灭前按键不起作用,按键超时时间默认为 3 秒,可设定 1-15 秒。

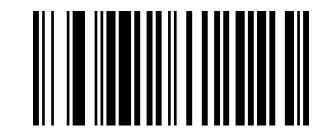

013301

按键延时单次识读模式

# <span id="page-9-0"></span>五、解码声音设置

扫描器在识读条码成功后会有一声轰鸣提示音,用户可根据需求关闭或打开轰鸣提示音,默认为开 启解码声音。

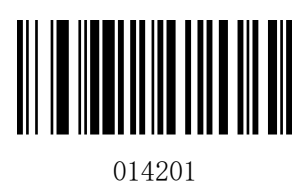

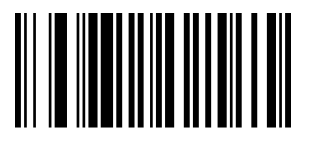

014200 关闭解码声音

<span id="page-9-1"></span>六、数据传输速度

该款扫描器支持调整数据传输速度,对于部分 WINDOWS 设备使用的非标准 USB 输入, 比如通过 PS2 转换的 USB 接口可以通过适当降低条码器传输速度,来降低数据输出的安全性和完整性,默认禁止 USB 快传,并使用"传输速度适中"模式。

用户可设置传输速度进一步设置 USB 设备的传输速度。

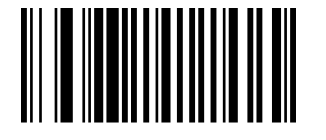

001500

传输速度快

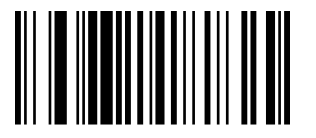

001504

传输速度慢

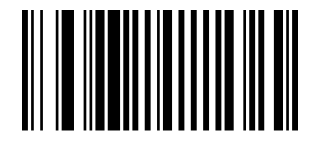

001502 传输速度适中\*

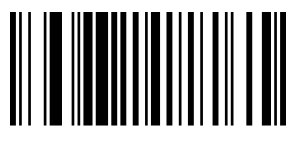

001506

传输速度最慢

# <span id="page-9-2"></span>七、图像识别方式

扫描器支持识别反色图像(反白条码),用户可根据需求设置是否需要反色图像识别,默认为正向图 像识别。

开启解码声音\*

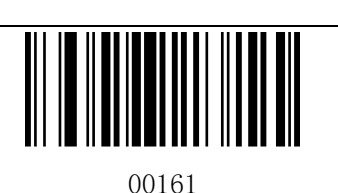

00160

正向图像识别\*

#### 反向图像识别

# 第二章 通讯设置

# <span id="page-10-1"></span><span id="page-10-0"></span>一、简介

使用该款扫描器与不同主机进行通讯连接时,需要设置扫描器为相应通讯接口模式,用户可通过扫 描一个或多个设置条码对扫描器进行功能设置。用户可选择使用 USB-KBW、USB-COM、PS2、TTL/RS232 串 行通信接口模式等。

# <span id="page-10-2"></span>二、**USB-KBW** 模式

扫描器默认使用 USB-KBW 通讯, 模拟 USB 键盘输入模式, 无需安装驱动。

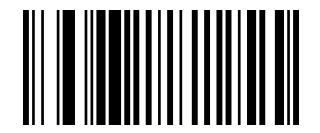

000602

USB-KBW 模式\*

<span id="page-10-3"></span>三、**PS2** 键盘口模式

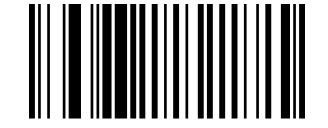

000600

PS2 键盘口模式

# <span id="page-11-0"></span>三、**USB-COM** 虚拟串口模式

当扫描器使用 USB 通讯接口,但主机应用程序是采用串口通讯方式接收数据,则可以通过将扫描器 设置为 USB 虚拟串口通讯模式。此功能需要在主机上安装相应的驱动程序。

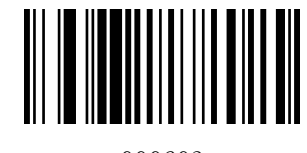

000603

USB-COM

# <span id="page-11-1"></span>四、**TTL/RS232** 串口通讯模式

串行通讯接口是连接扫描器和主机设备的一种常用方式,可用于连接 PC、POS 机等主机设备。当扫 描器使用串行通讯接口时,扫描器和主机设备之间必须在串口通讯协议参数配置上完全匹配,才能确保 传输数据的准确性。

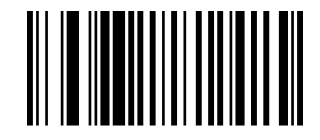

000601

TTL/RS232

#### <span id="page-11-2"></span>1、波特率

波特率是串口数据通讯是每秒传输的位数,扫描器和数据接收主机所使用的波特率须保持一致才能 保证数据传输的准确。扫描器支持以下列出的波特率,单位是 bit/s。

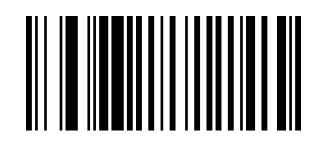

000701

600bps

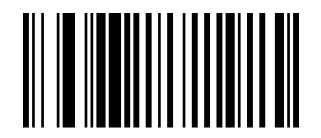

000702

1200bps

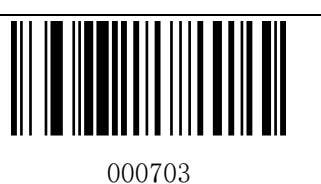

2400bps

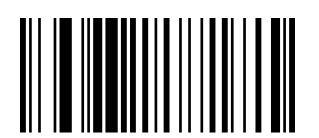

000705

9600bps\*

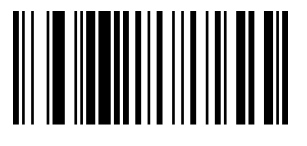

000707

38400bps

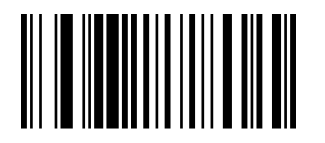

000709

115200bps

# <span id="page-12-0"></span>五、国家**/**语言键盘布局选择

不同国家语言对应的键盘键位排布、符号等不尽相同,扫描器可以根据实际需要虚拟成不同国家的

键盘制式。

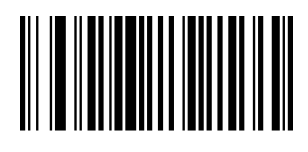

0005000

美国/中国(美式英语)\*

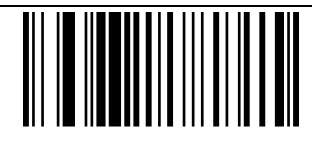

000704

4800bps

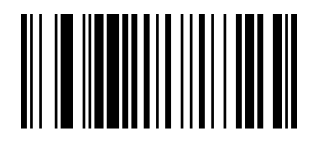

000706

19200bps

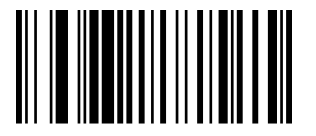

000708

57600bps

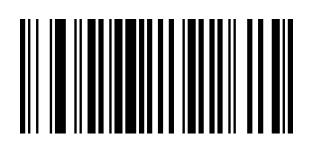

0005001 加拿大(法语)

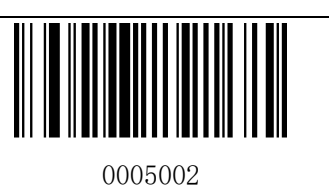

荷兰(荷兰语)

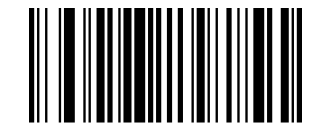

0005004

阿根廷(拉丁美洲语)

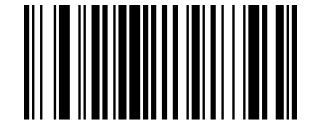

0005006

丹麦(丹麦语)

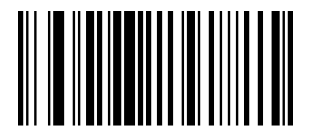

0005008

意大利(意大利语)

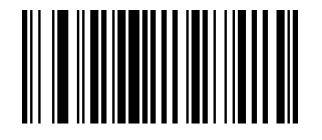

0005010

德国(徳语)

0005003 西班牙(西班牙语-国际)

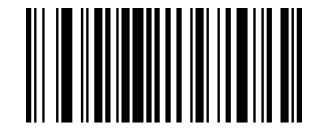

0005005

巴西(葡萄牙语)

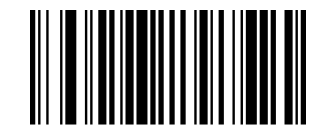

0005007

英国(英式英语)

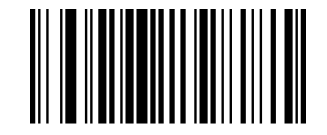

0005009

法国(法语)

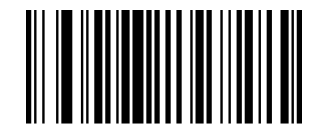

0005011

挪威(北萨米语)

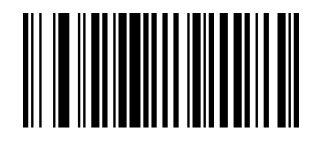

0005012

瑞典/芬兰(瑞典/芬兰语)

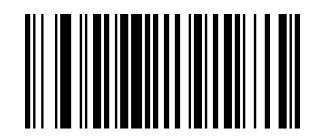

0005014

葡萄牙(葡萄牙语)

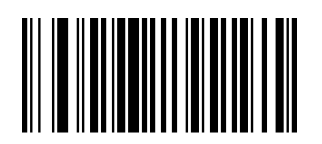

0005016

比利时(荷兰语)

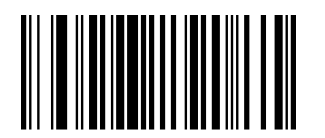

0005018

土耳其语-Q

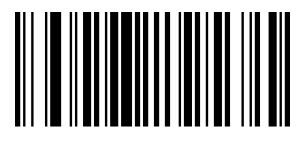

0005020

瑞士(德语/法语)

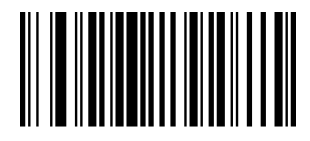

0005013 斯洛伐克(斯洛伐克语)

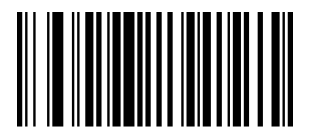

0005015 捷克共和国(捷克语)

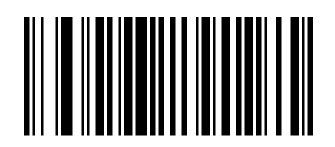

0005017

土耳其语-F

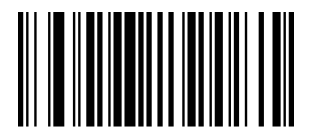

0005019

波兰(波兰语 214)

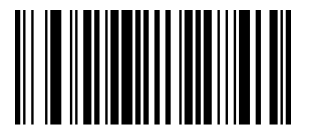

0005021 克罗地亚(克罗地亚语)

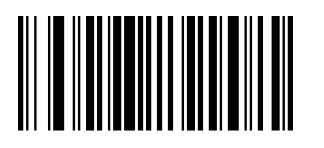

0005022

匈牙利(匈牙利语)

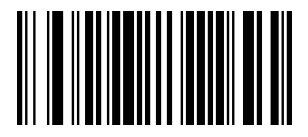

日本(日本语)

0005023

# 第三章 数据编辑

# <span id="page-15-1"></span><span id="page-15-0"></span>一、简介

扫描器解码成功后,设备获取到一串数据,这串数据可以是数字,英文,符号等。在实际应用中, 我们可能不仅仅需要条码的数据信息,或者说条码所包含的数据信息不能满足您的需要。如您可能希望 知道获得的这串数据信息是来自于哪一种类型的条码,或者为这串数据附加特殊的数据,而这些可能不 包含在条码的数据信息中。

在制码时增加这些内容,势必增加条码长度且灵活性不够,不是提倡的做法。此时我们想到,人为 地在条码数据信息前面或者后面增加一些内容,而且这些增加的内容,可以根据需求实时改变,可以选 择增加或者屏蔽,这就是条码数据信息的前后缀,增加前后缀的方法,既满足了需求又无需修改条码信 息的内容。

注: 数据编辑格式: <自定义前缀><条码数据><自定义后缀><结束符>

## <span id="page-15-2"></span>二、自定义前缀

首先读取"设置自定义前缀", 然后根据需求扫描"附录-字符表"对应的字符条码。即可完成设置。 前缀字符最高可添加 32 个字符。

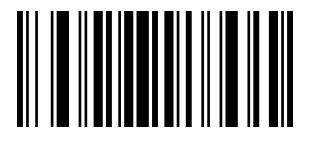

02240

设置自定义前缀

例如: 设置自定义前缀为"HY"

1. 读"启动设置码"

- 2. 读上面的"设置自定义前缀"
- 3. 读"附录-字符表"中对应的条码
- 4.读"退出添加前后缀"

注: 按照以上步骤设置完成后, 读取任何条码, 扫描器将在条码数据前添加自定义前缀字符串"HY"。

#### <span id="page-16-0"></span>1、清除所有前缀

扫描"清除所有前缀"条码可清除所有设置的前缀字符。

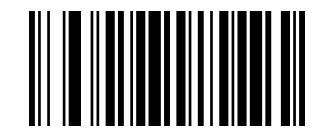

02220

清除所有前缀

#### <span id="page-16-1"></span>2、自定义后缀

首先读取"设置自定义后缀", 然后根据需求扫描"附录-字符表"对应的字符条码。即可完成设置。 后缀字符最高可添加 32 个字符。

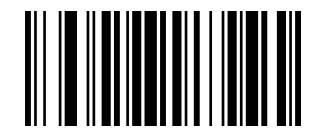

02241

设置自定义后缀

例如: 设置自定义前缀为"HY"

1. 读"启动设置码"

2. 读上面的"设置自定义后缀"

3. 读"附录-字符表"中对应的条码 1086 和 1067

4.读"退出添加前后缀"

注: 按照以上步骤设置完成后,读取任何条码,扫描器将在条码数据后添加自定义后缀字符串"HY"。

#### <span id="page-17-0"></span>3、清除所有后缀

扫描"清除所有后缀"条码可清除所有设置的后缀字符。

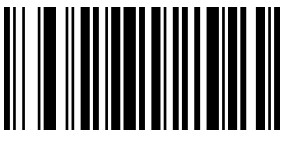

02200

清除所有后缀

#### <span id="page-17-1"></span>4、退出添加前后缀

当用户使用添加自定义前后缀设置的后,可以扫描"退出添加前后缀"完成添加前后缀设置。

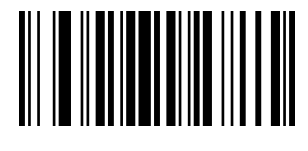

02242

退出添加前后缀

# <span id="page-17-2"></span>三、隐藏字符

用户可以根据需求对条码器输出条码进行隐藏设置。例如对条码"123456",设置隐藏前置 2 位字符 时,主机端接收到的数据为"3456"。隐藏后置 2 位字符时,主机接收到的数据为"1234"。

#### <span id="page-17-3"></span>1、隐藏前置字符

用户可根据需求扫描下列条码,设置隐藏相应位数前置字符。

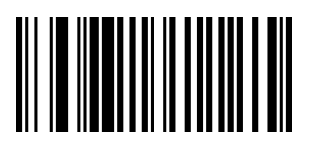

023401

隐藏前置 1 位字符

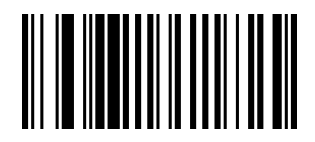

023402

隐藏前置 2 位字符

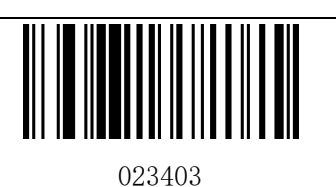

023405

隐藏前置 5 位字符

隐藏前置 3 位字符

## <span id="page-18-0"></span>2、取消隐藏前置字符

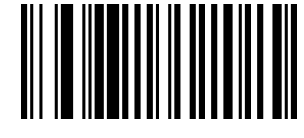

023400

取消隐藏前置字符

## <span id="page-18-1"></span>3、隐藏后置字符

用户可根据需求扫描下列条码,设置隐藏相应位数后置字符。

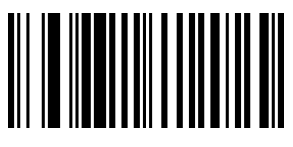

023301

隐藏后置 1 位字符

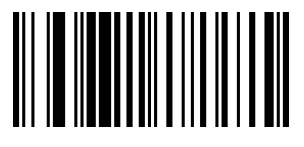

023303

隐藏后置 3 位字符

# <span id="page-18-2"></span>4、取消隐藏后置字符

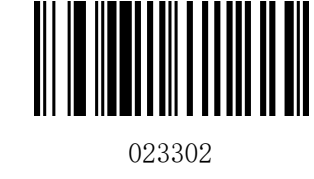

隐藏后置 2 位字符

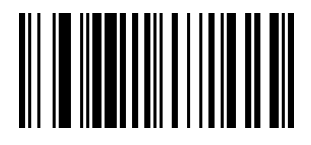

023305

隐藏后置 5 位字符

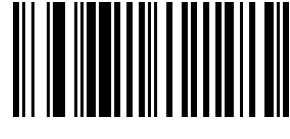

023300

取消隐藏后置字符

#### <span id="page-19-0"></span>5、隐藏中间字符

用户可根据需求扫描下列条码,设置隐藏相应位数中间字符。设置步骤由两步组成,首先扫描第 M 位开始字符开始,然后扫描隐藏中间 N 位字符。例如对条码"12345678",设置隐藏"56"两个字符,首 先扫描第 4 位字符开始, 然后扫描隐藏中间 2 位字符, 主机接收到的数据为 "123478"

第 M 位字符开始设置条码

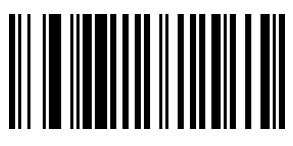

024001

第 1 位字符开始

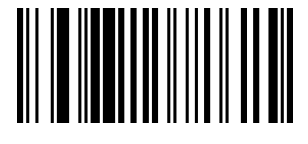

024003

第 3 位字符开始

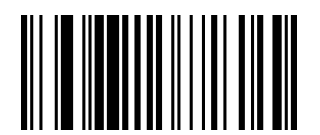

024005

第 5 位字符开始

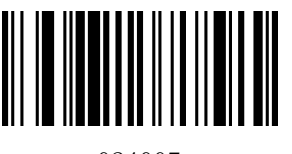

024007

第 7 位字符开始

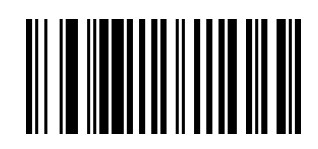

024002

第 2 位字符开始

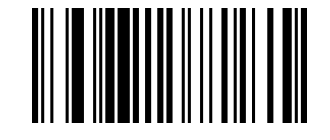

024004

第 4 位字符开始

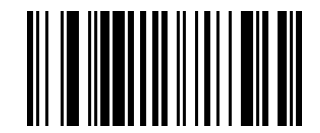

024006

第 6 位字符开始

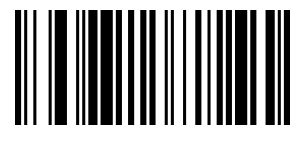

024008

第 8 位字符开始

隐藏中间 N 位字符

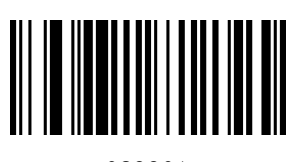

023901

隐藏中间 1 位字符

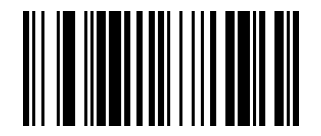

023903

隐藏中间 3 位字符

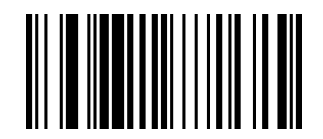

023905

隐藏中间 5 位字符

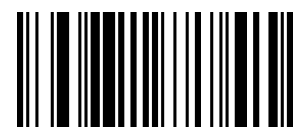

023907

隐藏中间 7 位字符

## <span id="page-20-0"></span>6、取消隐藏中间字符

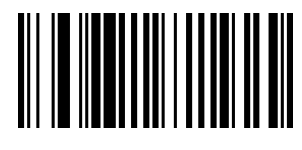

023902

隐藏中间 2 位字符

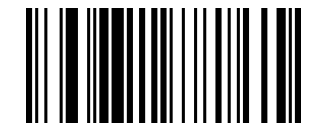

023904

隐藏中间 4 位字符

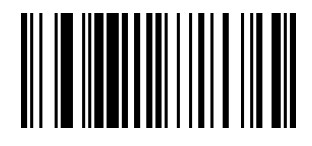

023906

隐藏中间 6 位字符

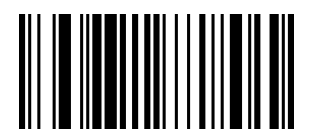

023908 隐藏中间 8 位字符

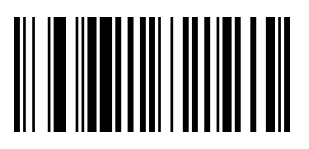

023900

取消隐藏中间字符

### <span id="page-21-0"></span>四、结束符设置

结束符后缀用于标志一段完整数据信息的结束。结束符后缀一定是一段数据发送时最后的内容,其 后不会再有任何追加数据。

结束符后缀和自定义后缀根本不同即在于,自定义后缀的内容与解码信息,前缀等内容可以再被格 式化,但结束符后缀不行。

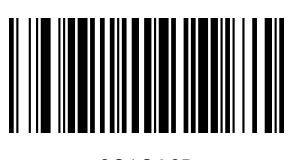

0212@0D

添加回车 CR\*

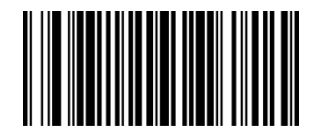

0213@0D0A

添加回车和换行

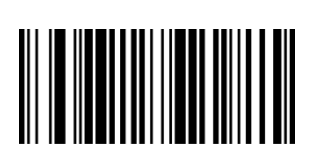

0210@

结束符无

# <span id="page-21-1"></span>五、字符转换

通过设置扫描器的字符转换功能,可以对条码器输出数据的英文字母进行大小写转换。

例如: 条码内容为 aBC123 时, 设置扫描器为"全部为小写", 主机得到数据将是"abc123"。默认为 Normal 正常输出。

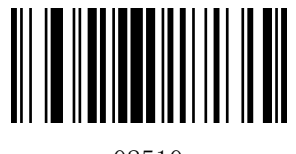

02510

大小写不转换\*

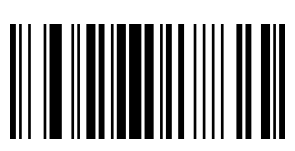

02511

全部为大写

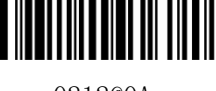

0212@0A

添加换行 LF

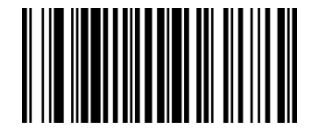

0212@09

添加 Tab

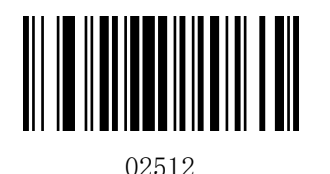

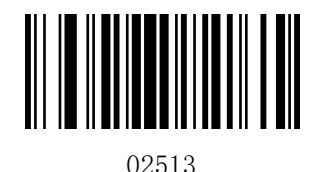

全部为小写

大小写相反

<span id="page-22-0"></span>注:此参数仅在标准键盘输入模式和键盘仿真输入控制字符模式下有效。

# 第四章 条码参数设置

## <span id="page-22-1"></span>一、简介

每种类型的条码都有其独特的属性,通过本章的设置码可以调整条码器适应这些属性变化。开启"允 许识读"的条码类型越少,扫描器的识读速度越快。您可以禁止条码器识读不会使用到的条码类型,以 提高条码器的工作性能。

# <span id="page-22-2"></span>二、**UPC-A**

## <span id="page-22-3"></span>1、允许/禁止识读 UPC-A

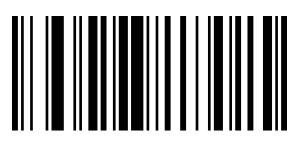

000341

允许识读 UPC-A\*

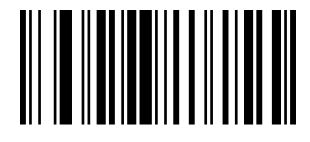

000340

禁止识读 UPC-A

#### <span id="page-22-4"></span>2、是否传送校验位

UPC-A 条码数据固定为 13 字符, 第 13 位为校验位, 用于校验全部 13 个字符的正确性, 默认为传送 校验位。

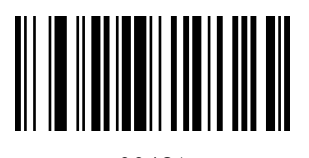

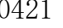

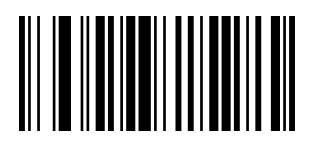

00421 00420

传送校验位\* 不传送校验位

#### <span id="page-23-0"></span>3、是否识读附加位

附加位是指在普通条码后面追加的 2 位或 5 为数字条码, 如下图, 左侧蓝色线框内为普通条码, 右 侧红线框为附加位。默认为关闭附加位。

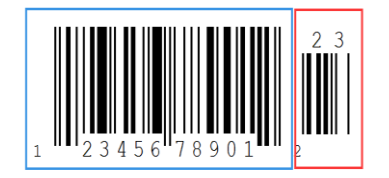

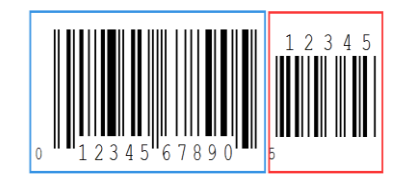

#### <span id="page-23-1"></span>4、系统字符

UPC-A 条码的国家码为前缀字符,该字符一般不显示在条码下方的供人识别字符中,"0"代表 USA。供 人识别字符中的第 1 个字符是系统字符。默认不传送国家字符,传送系统字符。

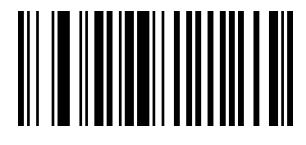

00400

传送系统字符\*

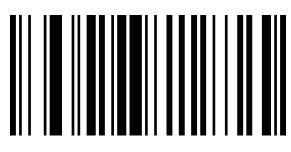

00401 不传送系统字符

#### <span id="page-23-2"></span>5、扩展设置

UPC-A 条码类型支持扩展设置,开启扩展后,条码信息扩展成 13 位,前面加"0",且类型转换为 EAN-13, 默认为不扩展。

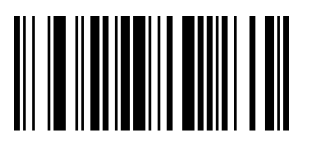

00391

条码信息扩展,且类型转换为 EAN-13

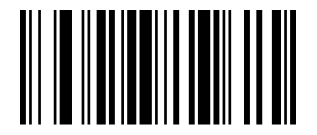

00390

条码信息不扩展\*

#### <span id="page-24-0"></span>三、UPC-E

#### <span id="page-24-1"></span>1、允许/禁止识读 UPC-E

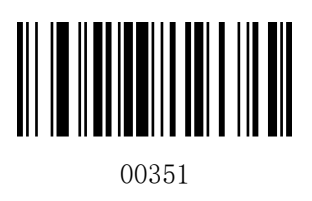

允许识读 UPC-E\*

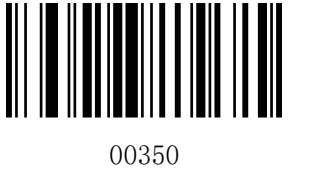

禁止识读 UPC-E

#### <span id="page-24-2"></span>2、是否传送校验位

UPC-E 条码数据固定为 8 字符, 第 8 位为校验位, 用于校验全部 8 个字符的正确性, 默认为传送校验

位。

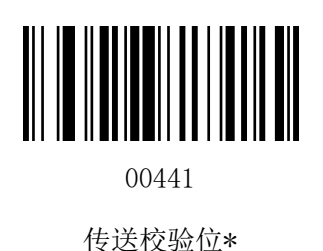

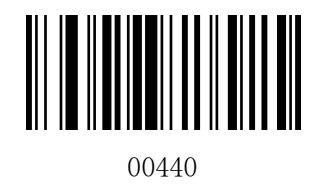

不传送校验位

#### <span id="page-24-3"></span>3、是否识读附加位

附加位是指在普通条码后面追加的 2 位或 5 为数字条码, 如下图, 左侧蓝色线框内为普通条码, 右 侧红线框为附加位。默认为关闭附加位。

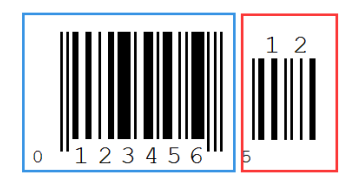

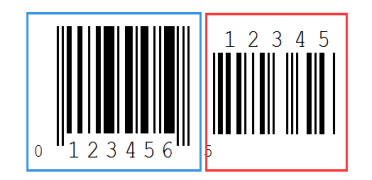

#### <span id="page-25-0"></span>4、系统字符

UPC-E 条码的系统码为前缀字符,默认传送系统字符。

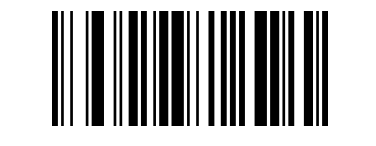

00430

传送系统字符\*

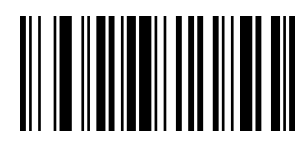

00431

不传送系统字符

#### <span id="page-25-1"></span>5、扩展设置

UPC-E 条码类型支持扩展设置, 开启扩展后, 条码信息扩展成 13 位, 且类型转换为 UPC-A, 默认为 不扩展。

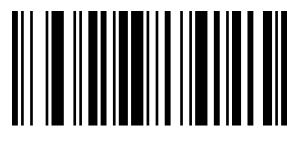

00381

条码信息扩展,且类型转换为 UPC-A

## <span id="page-25-2"></span>四、**EAN-8**

<span id="page-25-3"></span>1、允许/禁止识读 EAN-8

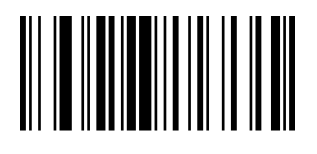

00371

允许识读 EAN-8\*

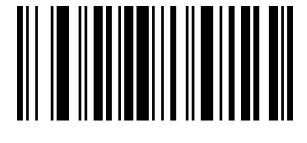

00380

条码信息不扩展\*

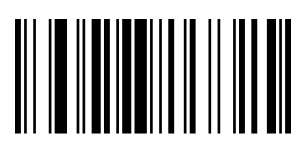

00370 禁止识读 EAN-8

#### <span id="page-25-4"></span>2、是否传送校验位

EAN-8 条码数据固定为 8 字符, 第 8 位为校验位, 用于校验全部 8 个字符的正确性, 默认为传送校验 位。

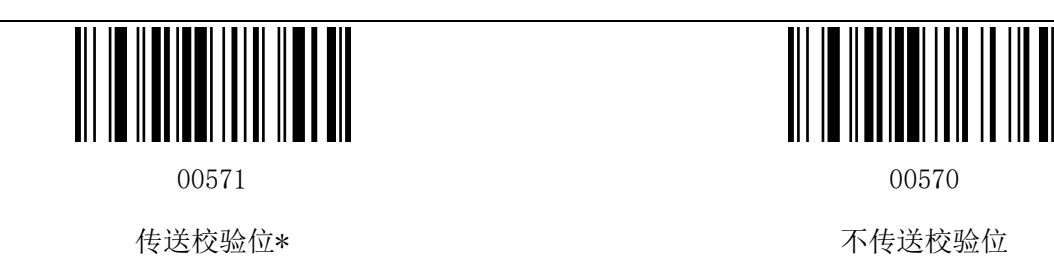

## <span id="page-26-0"></span>3、是否识读附加位

附加位是指在普通条码后面追加的 2 位或 5 为数字条码, 如下图, 左侧蓝色线框内为普通条码, 右 侧红线框为附加位。默认为关闭附加位。

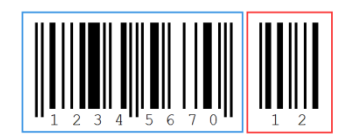

# <span id="page-26-1"></span>4、系统字符

<span id="page-26-2"></span>五、**EAN-13**

EAN-8 条码的系统码为前缀字符, 默认传送系统字符。

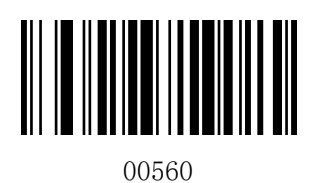

传送系统字符\*

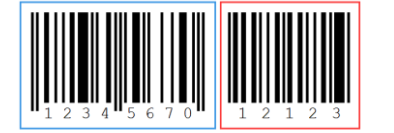

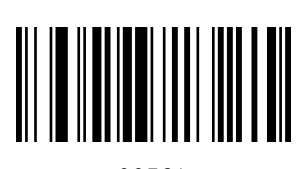

00561 不传送系统字符

# <span id="page-26-3"></span>1、允许/禁止识读 EAN-13

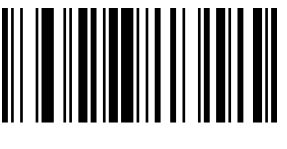

00361

允许识读 EAN-13\*

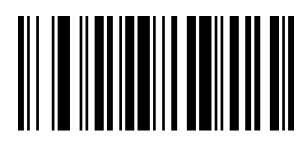

00360

禁止识读 EAN-13

#### <span id="page-27-0"></span>2、是否传送校验位

EAN-13 条码数据固定为 13 字符, 第 13 位为校验位, 用于校验全部 13 个字符的正确性, 默认为传送 校验位。

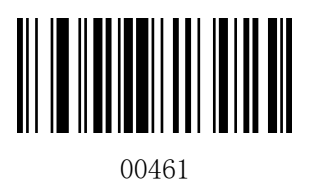

传送校验位\*

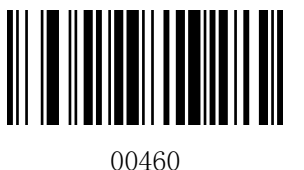

不传送校验位

#### <span id="page-27-1"></span>3、是否识读附加位

附加位是指在普通条码后面追加的 2 位或 5 为数字条码, 如下图, 左侧蓝色线框内为普通条码, 右 侧红线框为附加位。默认为关闭附加位。

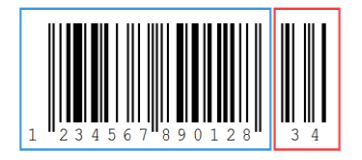

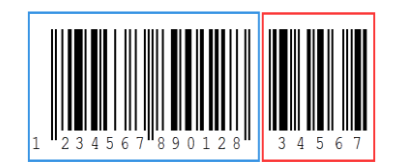

#### <span id="page-27-2"></span>4、扩展设置

EAN-13 条码类型支持扩展设置,可以通过设置将 EAN-13 码扩展为 ISBN 或 ISSN 条码。默认为不扩展。

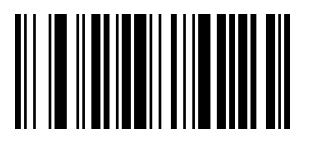

00481

条码信息扩展为 ISBN

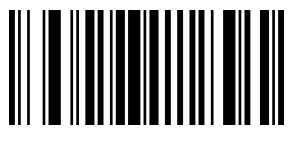

01501

条码信息扩展为 ISSN

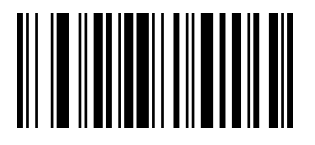

00480

条码信息不扩展为 ISBN\*

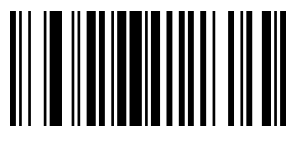

01500

条码信息不扩展为 ISSN\*

# <span id="page-28-0"></span>六、**Code 128**

#### <span id="page-28-1"></span>1、允许/禁止识读 Code 128

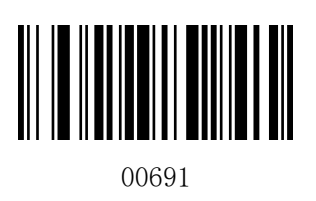

允许识读 Code 128\*

# <span id="page-28-2"></span>七、**Code 39**

<span id="page-28-3"></span>1、允许/禁止识读 Code 39

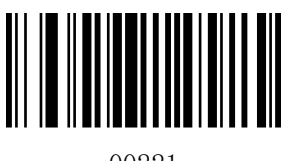

00221

允许识读 Code 39\*

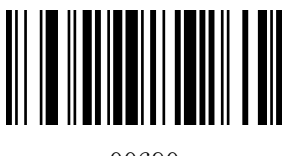

00690

禁止识读 Code 128

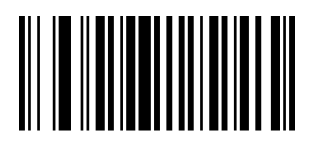

00220

禁止识读 Code 39

#### <span id="page-28-4"></span>2、起始符/终止符设置

Code 39 条码数据前后各有一个字符的"\*"作为起始符和终止符,可以设置在读码成功后是否将起始 符和终止符与条码数据一同传输。

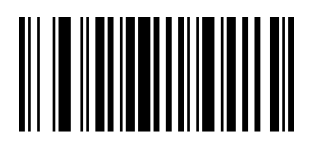

00281

传送起始符与终止符

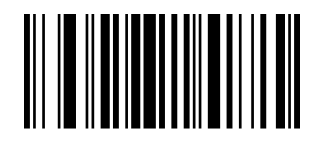

00280

不传送起始符与终止符\*

#### <span id="page-28-5"></span>3、Full ASCII 识别范围设置

Code 39 码数据中可以包括所有 ASCII 字符, 但条码器默认情况下只识读部分 ASCII 字符, 通过设 置,可以打开识读完整 ASCII 字符的功能,默认识别全 ASCII 字符。

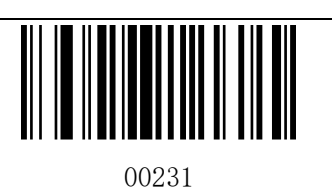

识别全 ASCII 字符\*

# <span id="page-29-0"></span>八、**Code 93**

<span id="page-29-1"></span>1、允许/禁止识读 Code 93

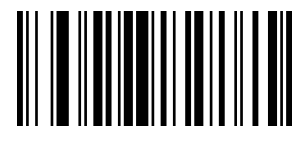

<sup>00621</sup>

允许识读 Code 93\*

#### <span id="page-29-2"></span>2、校验位设置

Code 93 条码数据中不强制包含校验位,如果有校验位,则是数据的最后 2 个字符。校验位是根据所 有数据计算得出的值,用以校验数据是否正确。

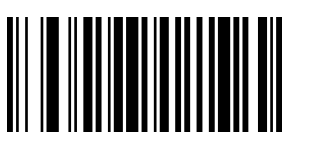

01901

传送校验

# <span id="page-29-3"></span>九、**Code 11**

# <span id="page-29-4"></span>1、允许/禁止识读 Code 11

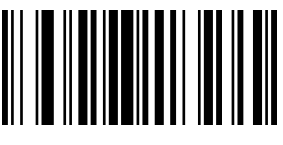

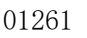

允许识读 Code 11\*

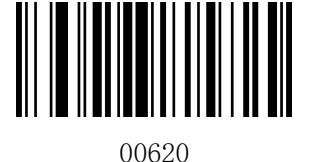

00230

不识别全 ASCII 字符

禁止识读 Code 93

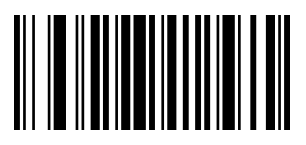

01900

不传送校验\*

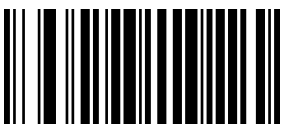

01260 禁止识读 Code 11

# <span id="page-30-0"></span>十、**Interleaved 2 of 5**

## <span id="page-30-1"></span>1、允许/禁止识读 Interleaved 2 of 5

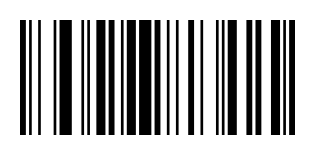

00961

允许识读 Interleaved 2 of 5\*

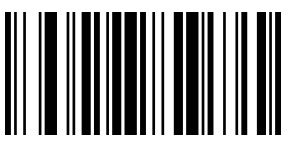

00960

禁止识读 Interleaved 2 of 5

<span id="page-30-2"></span>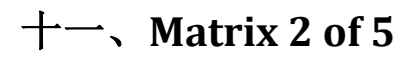

# <span id="page-30-3"></span>1、允许/禁止识读 Matrix 2 of 5

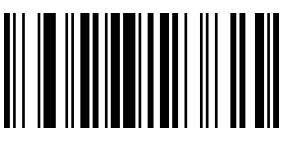

01461

允许识读 Matrix 2 of 5\*

# <span id="page-30-4"></span>十二、**Industrial 2 of 5**

<span id="page-30-5"></span>1、允许/禁止识读 Industrial 2 of 5

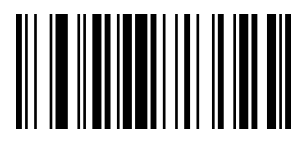

01061

允许识读 Industrial 2 of 5\*

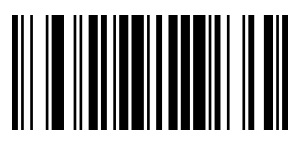

01460 禁止识读 Matrix 2 of 5

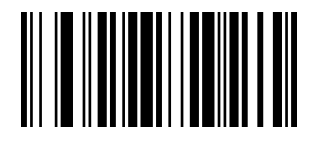

01060

禁止识读 Industrial 2 of 5

# <span id="page-31-0"></span>十三、**Standard 2 of 5(IATA)**

## <span id="page-31-1"></span>1、允许/禁止识读 Standard 2 of 5

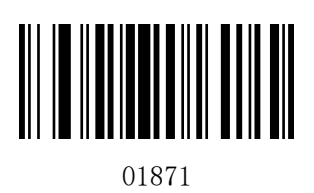

允许识读 Standard 2 of 5\*

# <span id="page-31-2"></span>十四、**Codabar**(**NW-7**)

## <span id="page-31-3"></span>1、允许/禁止识读 Codabar

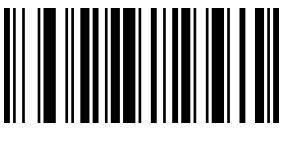

00851

允许识读 Codabar\*

# <span id="page-31-4"></span>2、起始符/终止符设置

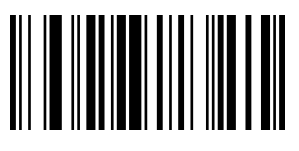

00861

传送起始符与终止符

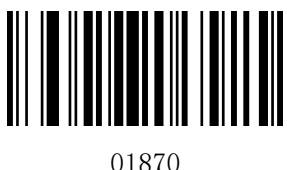

禁止识读 Standard 2 of 5

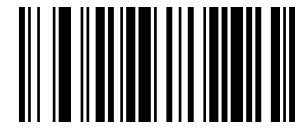

00850

禁止识读 Codabar

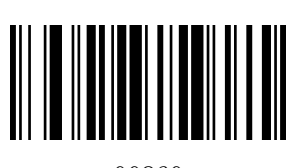

00860

不传送起始符与终止符\*

# <span id="page-32-0"></span>十五、**MSI Plessey**

# <span id="page-32-1"></span>1、允许/禁止识读 MSI Plessey

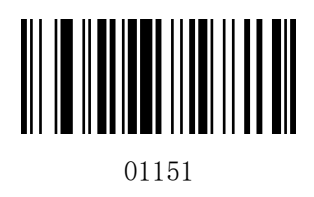

允许识读 MSI Plessey

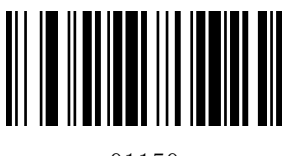

01150

禁止识读 MSI Plessey\*

# <span id="page-32-2"></span>十六、GS1 DataBar Limited(RSS Limited)

<span id="page-32-3"></span>1、允许/禁止识读 RSS Limited

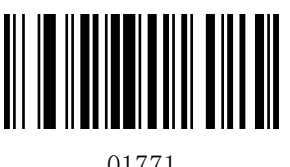

01771

允许识读 RSS Limited

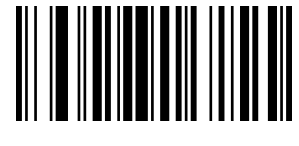

01770

禁止识读 RSS Limited\*

# <span id="page-32-4"></span>十七、**GS1 DataBar Omnidirectional**(**RSS Omnidirectional**)

<span id="page-32-5"></span>1、允许/禁止识读 RSS Omnidirectional

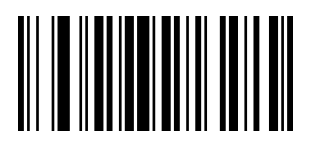

01671

允许识读 RSS Omnidirectional

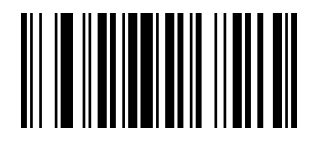

01670

禁止识读 RSS Omnidirectional\*

# <span id="page-33-0"></span>十八、**China Post**(**Datalogic 2 of 5**)

#### <span id="page-33-1"></span>1、允许/禁止识读 China Post

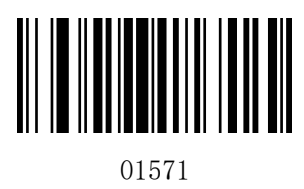

允许识读 China Post

# <span id="page-33-2"></span>十九、附加位设置

用户可通过扫描下列条码对 UPC/EAN/JAN 码的附加位进行相关设置。

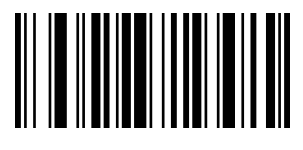

00551

开启 2 位附加位

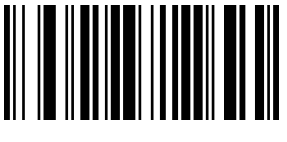

00553

开启 2 位和 5 位附加位

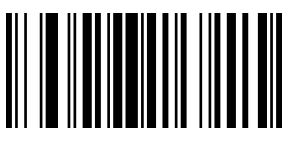

01570

禁止识读 China Post\*

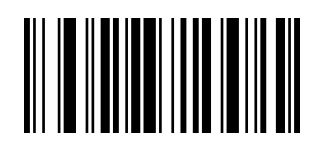

00552

开启 5 位附加位

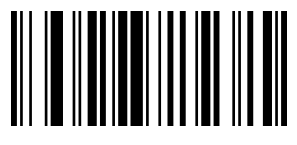

00550

关闭附加位\*

# 第五章 附录

# <span id="page-33-4"></span><span id="page-33-3"></span>一、附录**-**默认设置表

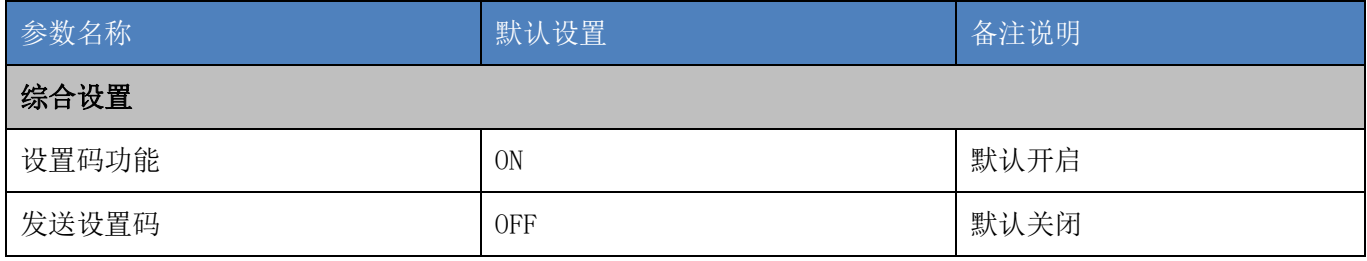

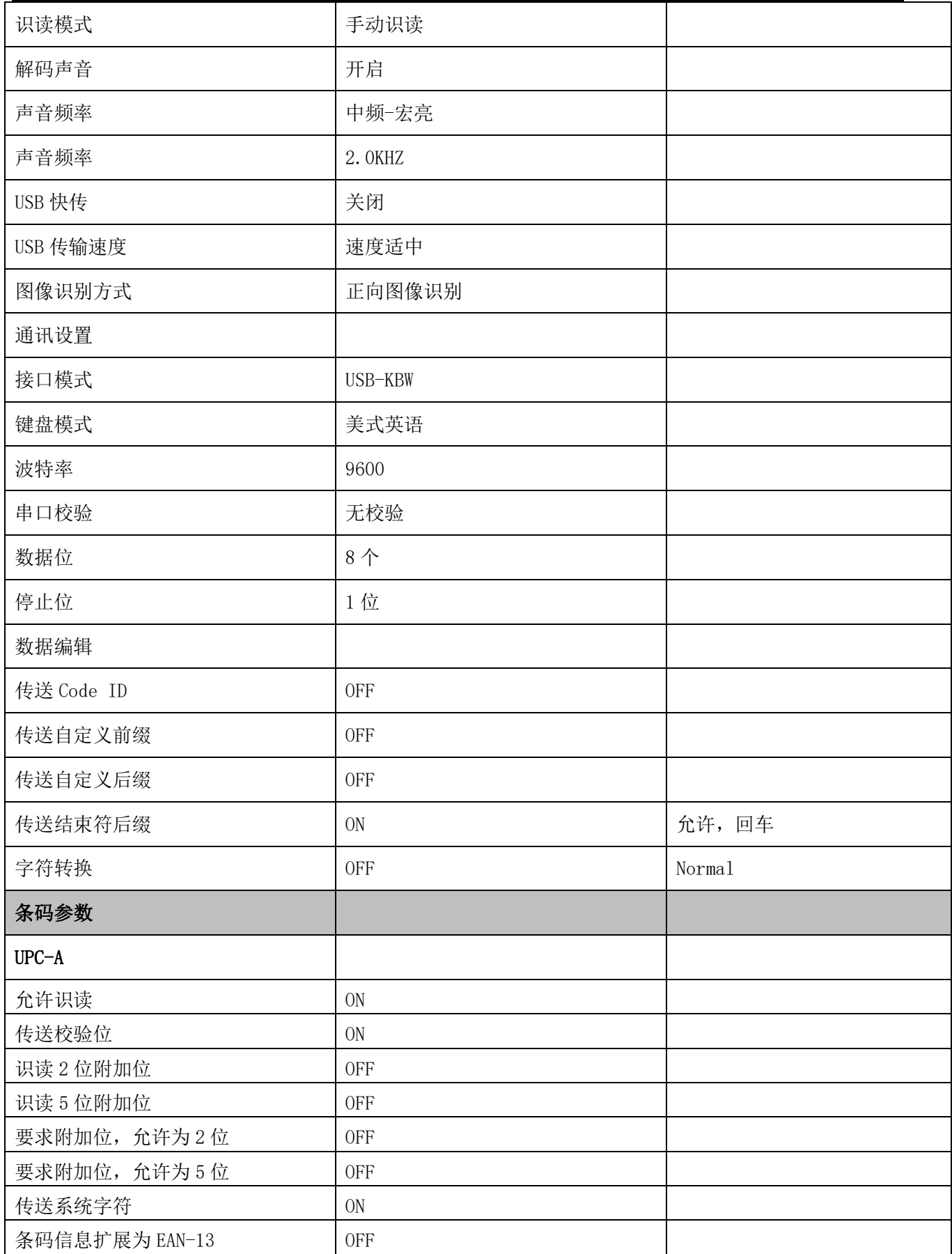

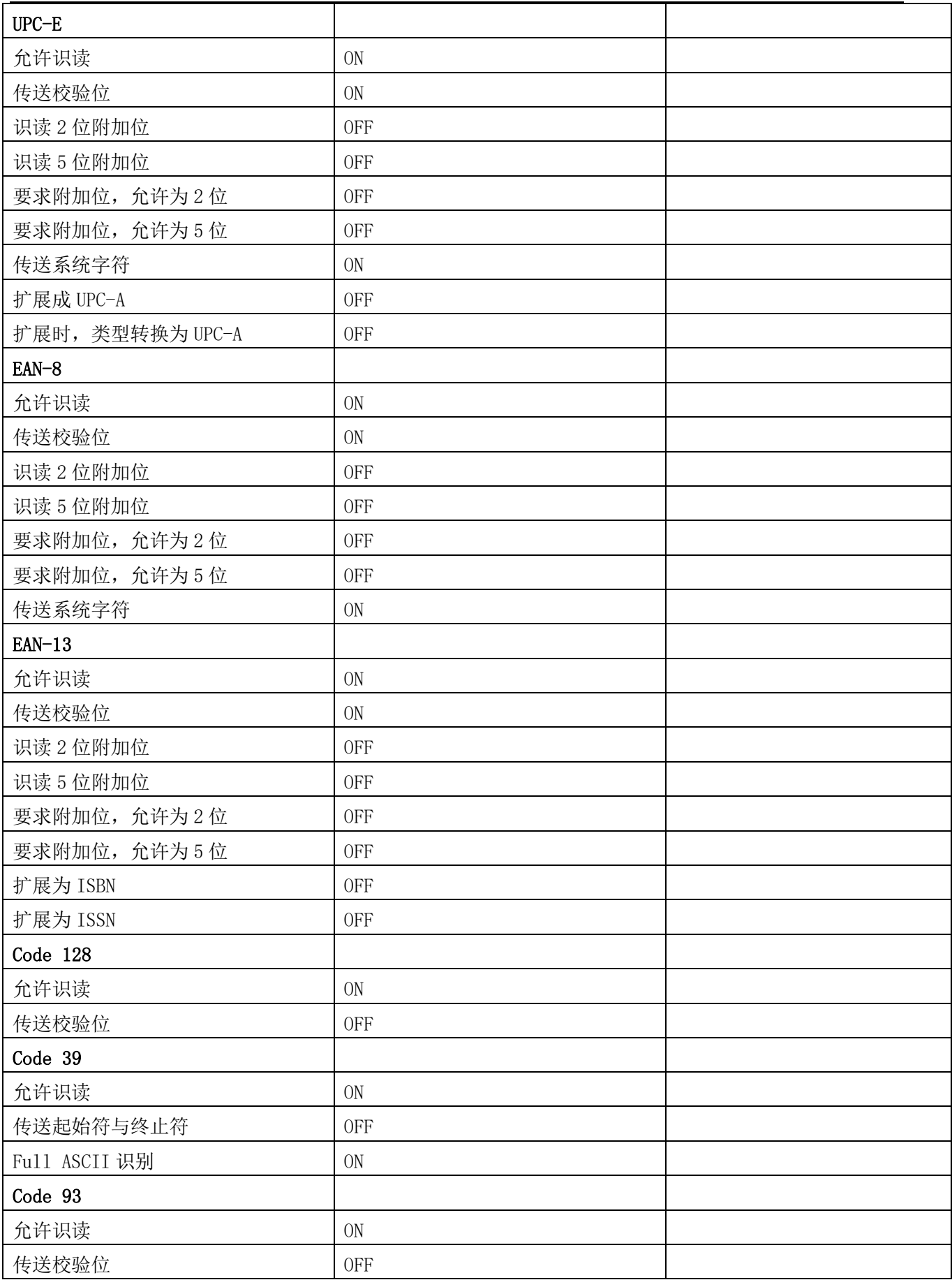

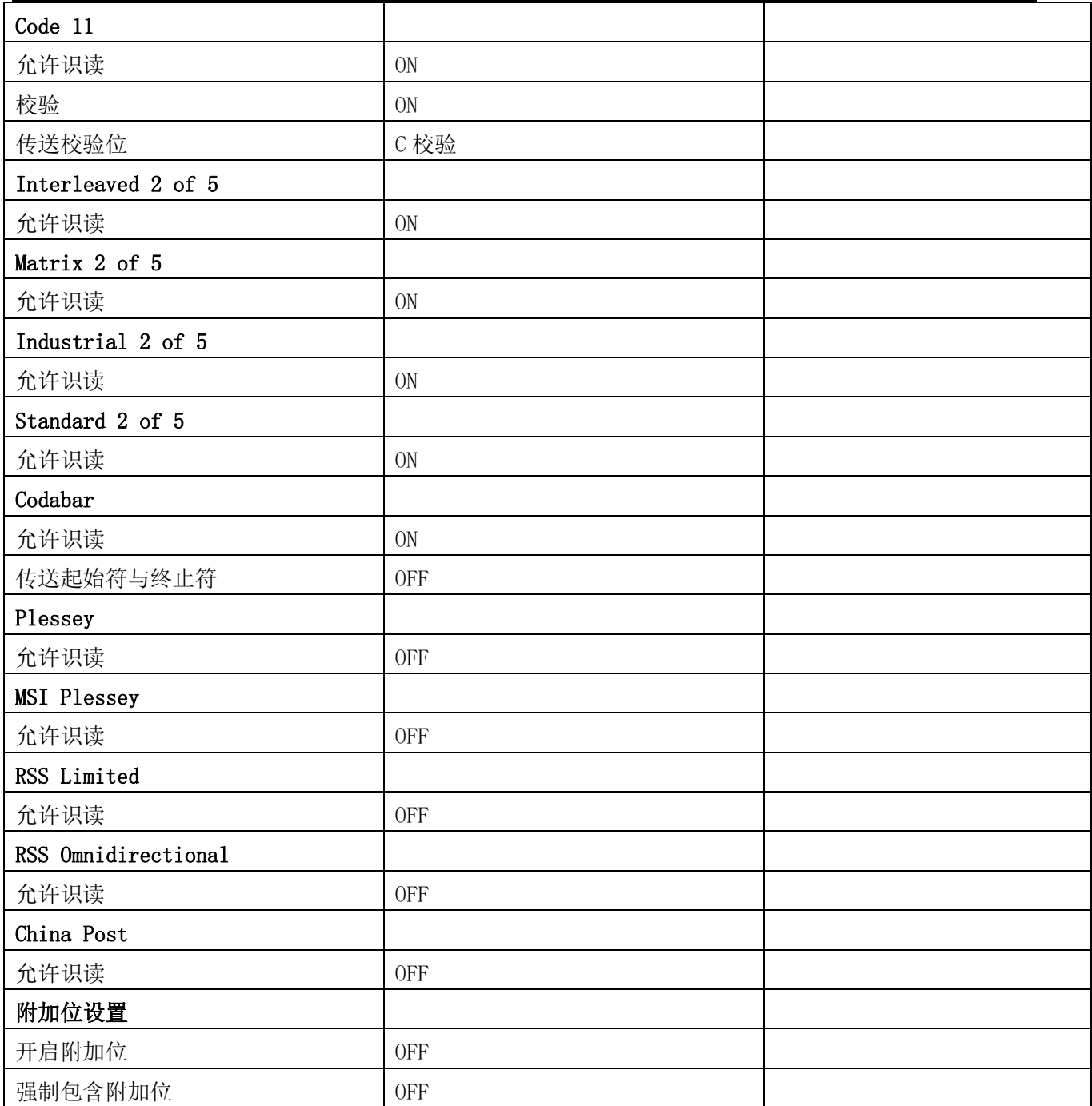

<span id="page-37-0"></span>二、附录**-Code ID**

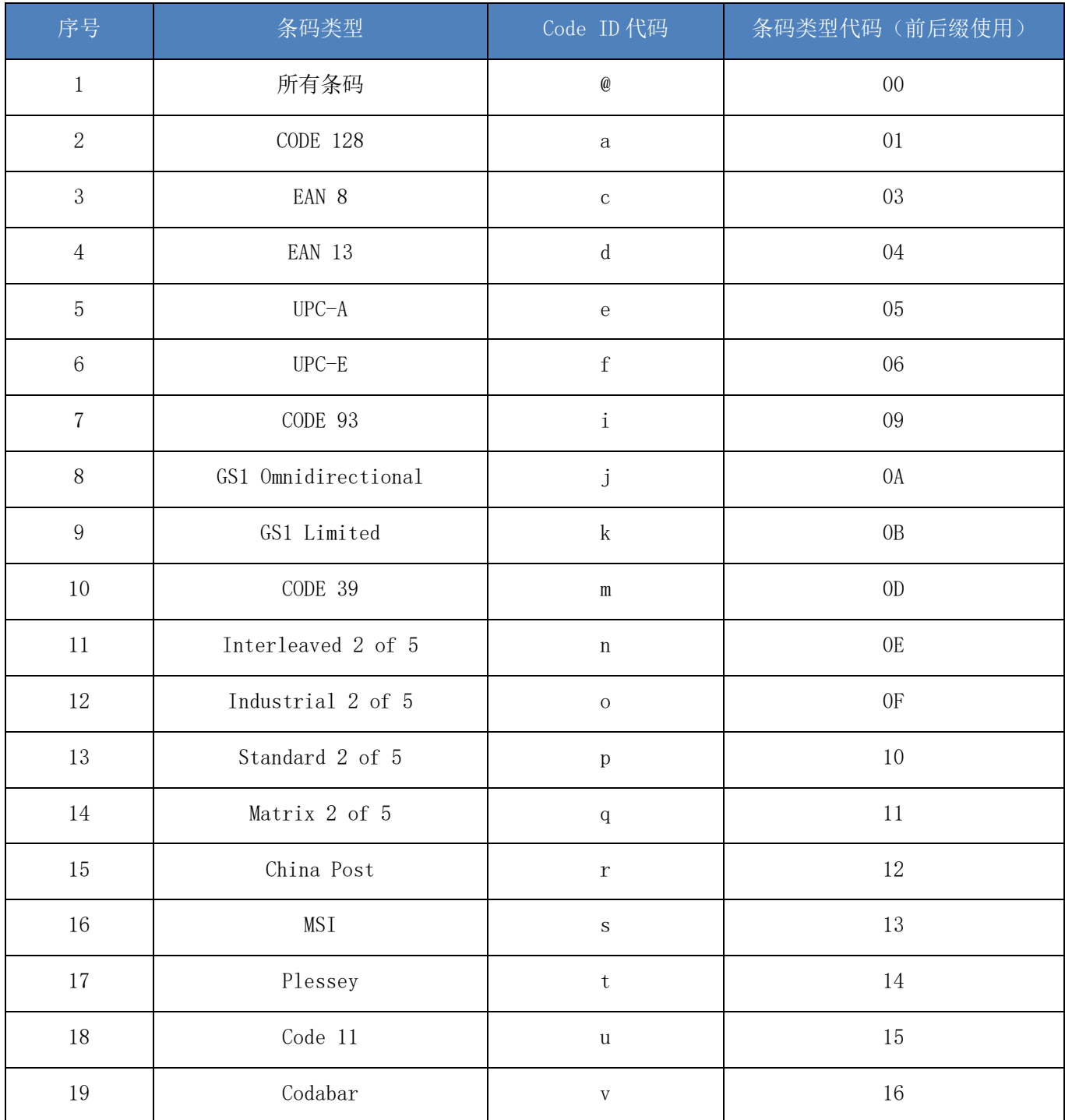

# <span id="page-38-0"></span>三、附录**-**指令集

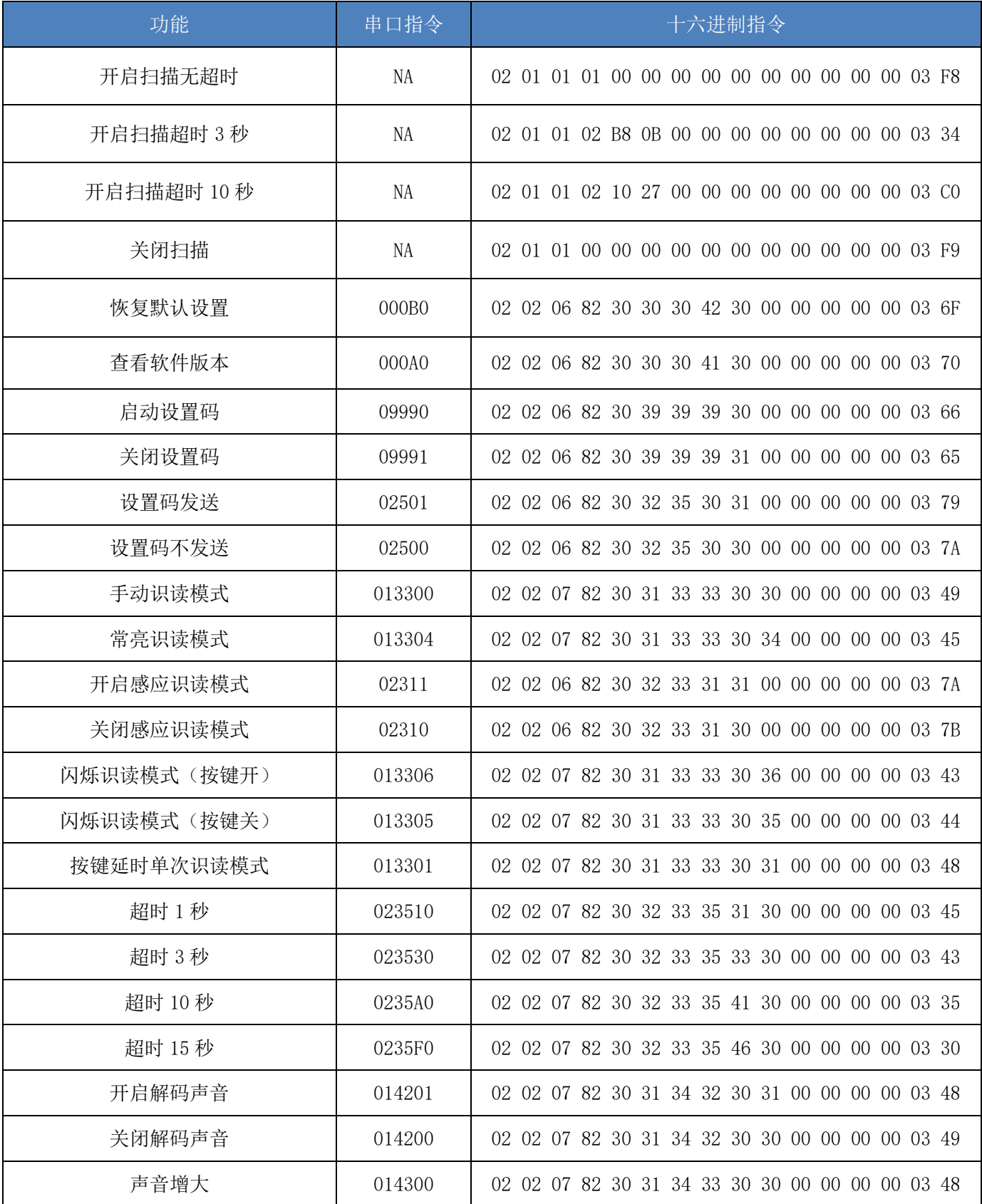

顶码激光王 X8 用户手册

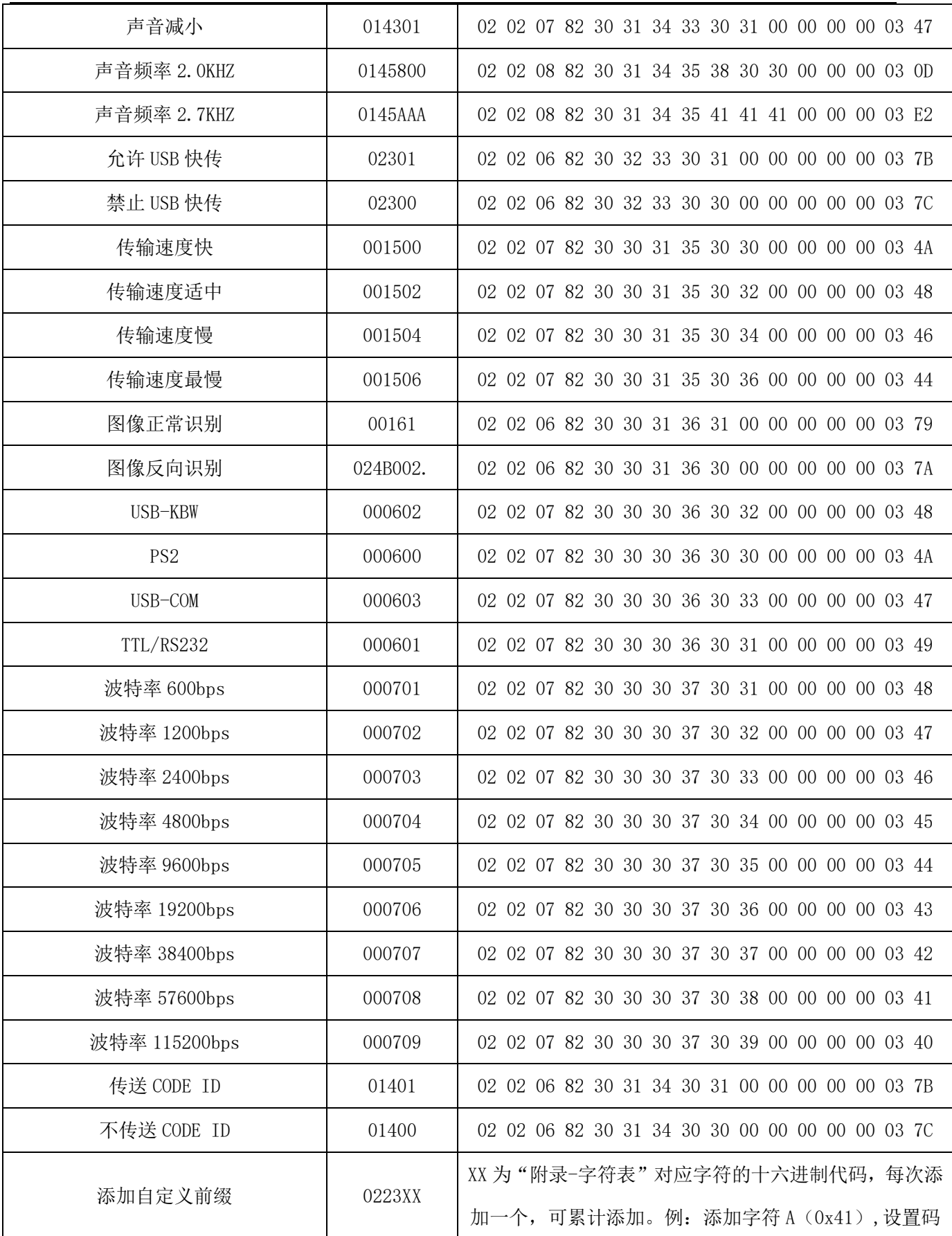

![](_page_40_Picture_312.jpeg)

顶码激光王 X8 and the control of the control of the control of the control of the control of the control of the control of the control of the control of the control of the control of the control of the control of the control

![](_page_41_Picture_278.jpeg)

顶码激光王 X8 and the control of the control of the control of the control of the control of the control of the control of the control of the control of the control of the control of the control of the control of the control

![](_page_42_Picture_296.jpeg)

顶码激光王 X8 and the control of the control of the control of the control of the control of the control of the control of the control of the control of the control of the control of the control of the control of the control

![](_page_43_Picture_287.jpeg)

![](_page_44_Picture_242.jpeg)

# <span id="page-44-0"></span>四、附录**-**字符表(用于添加前后缀)

![](_page_44_Picture_4.jpeg)

SOH (01)

![](_page_44_Picture_6.jpeg)

EOT $(04)$ 

![](_page_44_Picture_8.jpeg)

1007 BEL(07)

![](_page_44_Picture_10.jpeg)

 $LF(OA)$ 

![](_page_44_Picture_12.jpeg)

STX (02)

![](_page_44_Picture_14.jpeg)

 $ENQ(05)$ 

![](_page_44_Picture_16.jpeg)

1008 Backspace (08)

![](_page_44_Picture_18.jpeg)

 $VT(0B)$ 

![](_page_44_Picture_20.jpeg)

ETX (03)

![](_page_44_Picture_22.jpeg)

 $ACK(06)$ 

![](_page_44_Picture_24.jpeg)

HT (09)

![](_page_44_Picture_26.jpeg)

FF (0C)

1013  $CR(OD)$ 1016 DEL (10) ║ 1019

DC3 (13)

![](_page_45_Picture_3.jpeg)

SYN (16)

![](_page_45_Picture_5.jpeg)

EM (19)

![](_page_45_Picture_7.jpeg)

 $FS(1C)$ 

![](_page_45_Picture_9.jpeg)

US $(1F)$ 

![](_page_45_Picture_11.jpeg)

 $SO(0E)$ 

![](_page_45_Picture_13.jpeg)

DC1 $(11)$ 

![](_page_45_Picture_15.jpeg)

1020 DC4 (14)

![](_page_45_Picture_17.jpeg)

ETB (17)

![](_page_45_Picture_19.jpeg)

SUB $(1A)$ 

![](_page_45_Picture_21.jpeg)

GS(1D)

![](_page_45_Picture_23.jpeg)

Space  $(20)$ 

![](_page_45_Figure_25.jpeg)

1015  $SI(OF)$ 

![](_page_45_Picture_28.jpeg)

1018 DC2 (12)

![](_page_45_Picture_30.jpeg)

1021 NAK (15)

![](_page_45_Picture_32.jpeg)

CAN (18)

![](_page_45_Picture_34.jpeg)

ESC $(1B)$ 

![](_page_45_Picture_36.jpeg)

1030 RS(1E)

![](_page_45_Picture_38.jpeg)

!(21)

![](_page_46_Figure_2.jpeg)

 \$(24)

![](_page_46_Picture_4.jpeg)

 $(27)$ 

![](_page_46_Picture_6.jpeg)

![](_page_46_Picture_7.jpeg)

![](_page_46_Picture_8.jpeg)

  $0(30)$ 

![](_page_46_Picture_10.jpeg)

(33)

![](_page_46_Picture_12.jpeg)

║  $\overline{\phantom{a}}$ 1055 7(37) 1058 :(3A) ║ 1061  $=$  (3D) 1064

@(40)

![](_page_47_Picture_3.jpeg)

 $C(43)$ 

![](_page_47_Picture_5.jpeg)

 $F(46)$ 

![](_page_47_Picture_7.jpeg)

I(49)

![](_page_47_Picture_9.jpeg)

8(38)

![](_page_47_Picture_11.jpeg)

;(3B)

![](_page_47_Picture_13.jpeg)

 $(3E)$ 

![](_page_47_Picture_15.jpeg)

A (41)

![](_page_47_Picture_17.jpeg)

D(44)

![](_page_47_Picture_19.jpeg)

1071 G(47)

![](_page_47_Picture_21.jpeg)

 $J(4A)$ 

![](_page_47_Figure_23.jpeg)

![](_page_47_Figure_24.jpeg)

1057 9(39)

![](_page_47_Picture_26.jpeg)

 $\langle$  (3C)

![](_page_47_Picture_28.jpeg)

?(3F)

![](_page_47_Picture_30.jpeg)

B(42)

![](_page_47_Picture_32.jpeg)

 $E(45)$ 

![](_page_47_Picture_34.jpeg)

H(48)

![](_page_47_Picture_36.jpeg)

 $K(4B)$ 

║ 1076 L $(4C)$ 1079  $0(4F)$ ║ 1082  $R(52)$ ║ 1085  $U(55)$ ║ 1088 X(58) ║ 1091  $(5B)$ ║

1094  $\hat{C}$  (5E)

1077  $M(4D)$ 

![](_page_48_Picture_4.jpeg)

1080 P (50)

![](_page_48_Picture_6.jpeg)

S(53)

![](_page_48_Picture_8.jpeg)

 $V(56)$ 

![](_page_48_Picture_10.jpeg)

1089 Y (59)

![](_page_48_Picture_12.jpeg)

1092  $\langle 5C \rangle$ 

![](_page_48_Picture_14.jpeg)

![](_page_48_Figure_16.jpeg)

1078  $N(4E)$ 

![](_page_48_Picture_18.jpeg)

Q(51)

![](_page_48_Picture_20.jpeg)

 $T(54)$ 

![](_page_48_Picture_22.jpeg)

 $W(57)$ 

![](_page_48_Picture_24.jpeg)

1090  $Z(5A)$ 

![](_page_48_Picture_26.jpeg)

](5D)

![](_page_48_Picture_28.jpeg)

 $(60)$ 

║ ║ 1097  $a(61)$ 1100 d (64) 1103

 $g(67)$ 

![](_page_49_Picture_3.jpeg)

 $j(6A)$ 

![](_page_49_Picture_5.jpeg)

1109  $m(6D)$ 

![](_page_49_Picture_7.jpeg)

p(70)

![](_page_49_Picture_9.jpeg)

s(73)

![](_page_49_Picture_11.jpeg)

 $b(62)$ 

![](_page_49_Picture_13.jpeg)

e(65)

![](_page_49_Picture_15.jpeg)

h $(68)$ 

![](_page_49_Picture_17.jpeg)

 $k(6B)$ 

![](_page_49_Picture_19.jpeg)

1110  $n(6E)$ 

![](_page_49_Picture_21.jpeg)

1113 q(71)

![](_page_49_Picture_23.jpeg)

t(74)

![](_page_49_Figure_26.jpeg)

1099  $c(63)$ 

![](_page_49_Picture_28.jpeg)

f(66)

![](_page_49_Picture_30.jpeg)

i(69)

![](_page_49_Picture_32.jpeg)

 $1(6C)$ 

![](_page_49_Picture_34.jpeg)

1111  $o(6F)$ 

![](_page_49_Picture_36.jpeg)

r(72)

![](_page_49_Picture_38.jpeg)

u(75)

![](_page_50_Figure_2.jpeg)

![](_page_50_Picture_3.jpeg)

Delete (7F)

# <span id="page-50-0"></span>五、附录**-ASCII** 码表

![](_page_50_Picture_162.jpeg)

![](_page_51_Picture_160.jpeg)

![](_page_52_Picture_123.jpeg)

![](_page_52_Picture_124.jpeg)

![](_page_53_Picture_116.jpeg)

![](_page_54_Picture_123.jpeg)

![](_page_54_Picture_124.jpeg)

![](_page_55_Picture_118.jpeg)

![](_page_56_Picture_95.jpeg)

![](_page_56_Picture_96.jpeg)